# **MICROSOFT 365 SHAREPOINT INTRODUCTION**

110 **ODYSSEY TRAINING™** 

An SGS Company

This course has been developed for SharePoint Site Owners using Microsoft 365 who are required to create and maintain content on a team site.

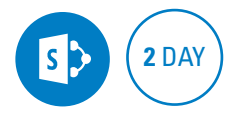

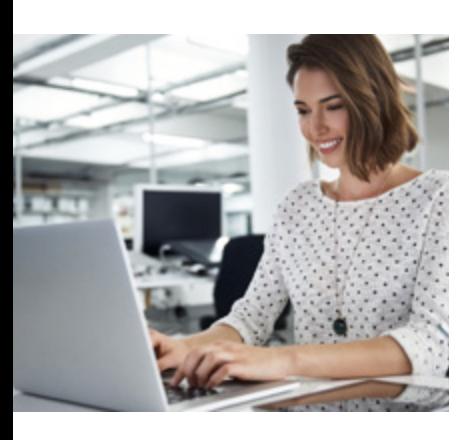

#### **Prerequisites**

Participants should be familiar with navigating a SharePoint site including adding and editing documents and list items.

## **Expected outcomes**

- Create a team site and add and customise pages
- Create and maintain document libraries including version control.
- Work with a variety of lists and associated views.
- Control access to the site by assigning user permissions
- Customise the site navigation
- Build simple automation using Power Automate (Flow)

## **Who should attend**

This course is recommended for SharePoint site owners looking to extend their knowledge of:

• SharePoint Online (as part of Microsft 365).

#### **Introduction to SharePoint Online**

- Understanding Sites and
- Microsoft 365 Groups • Navigating a SharePoint
- Online site

#### **Setting up a new team site**

- $\cdot$  Site contents
- Changing site appearance
- Change site regional settings
- & Time zone • Connecting your site to Microsoft Teams

## **Creating and managing pages**

- Create a news post page
- Create a site page
- Publish a page
- Editing page content • Add and edit web parts on pages
- Deleting pages

## **Working with libraries**

- Creating a new library
- Adding files to the library
- Delete a document from a library
- Create files directly in a library • Open files in Microsoft 365
- desktop or online
- Setting document properties • Multiple document editors
- Check in / Check out
- Version history

## **The recycle bin**

- Restoring items
- Permanently deleting items
- The second stage recycle bin

## **Working with lists**

- $\cdot$  Create a list from a template
- Create a list from a classic App
- Custom list import a list from a spreadsheet
- Modify list settings
- y Calculated field • Create a list with a Calendar
- Manage list settings

#### **Working with views**

- Modify a default view • Create a new view from a filter
- Create a view in classic experience
- Create a view in a library • Modifying an existing view
- via library settings
- Changing the default view
- Deleting a view • Create a gallery view
- Create a board view

## **Customising navigation**

- Adding site content to the quick launch via list/library settings
- Adding manual links to the quick launch
- Create collapsible heading links

#### **Permissions**

- Manage your site permissions
- Share access to a library
- Share a single file
- Create a subsite
- Apply a Site Template

## **Create a**

#### **Communication site**  • Understand differences

- between Team and Communication Sites
- Create the communication  $\operatorname{Cit}_\Delta$
- Adding members to a communication site
- Scheduling the publishing of a page
- Deleting a Site

#### **Alerts and rules**

- Subscribing to an alert for a list/library
- Subscribing to an alert for a document/item
- Change alert settings
- Cancel an alert
- Set up an alert for all users
- Using rules

### **Power Automate (Flow)**

- Create a manual flow using a built-in template
- Create a flow that is triggered to send a reminder email
- Create a flow to notify an issue has been assigned
- Creating a more complex flow from an existing template

Practical, relevant training developed for the Australian workplace.

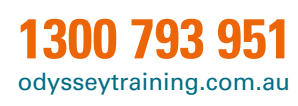